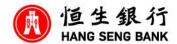

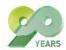

## 2023 Annual General Meeting ("Meeting") - Online User Guide

Online platform website: https://meetings.computershare.com/HangSeng2023AGM

Meeting date and time: Thursday, 4 May 2023 at 3:30 p.m.

(The online platform will be open for log in at around

2:30 p.m.)

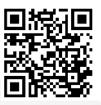

### Login details:

# (1) Registered Shareholders

### (i) <u>Individual Shareholders</u>

Shareholder number: The 10-digit shareholder reference number starting with "C"

(SRN) printed under the barcode on the top right corner of the

notification letter dated 24 March 2023

PIN: The **five-digit Personal Identification Number** (PIN) below the

SRN

For the procedures and deadline of proxy(ies) appointment, please refer to the relevant Proxy Form of the Bank. Any proxy who has not received the login details by email by 12:00 noon on Wednesday, 3 May 2023 should contact the Bank's Registrar, Computershare Hong Kong Investor Services Limited on (852) 2862 8555 for assistance.

# (ii) Corporate Shareholders

Please contact the Bank's Registrar on (852) 2862 8555 well in advance of the Meeting for arrangement.

### (2) Non-registered Shareholders

Please contact your banks, brokers, custodians or nominees or HKSCC Nominees Limited through which your shares are held (collectively "Intermediary") as soon as possible and instruct the Intermediary to appoint you as proxy or corporate representative to attend the Meeting online before the deadline(s) stipulated by your Intermediary.

Please be reminded to provide your email address to the Intermediary for receiving the login details from the Bank's Registrar. Any proxy or corporate representative who has not received the login details by email by 12:00 noon on Wednesday, 3 May 2023 should contact the Bank's Registrar on (852) 2862 8555 for assistance.

### Step-by-step procedures

## Log in

1 Visit <a href="https://meetings.computershare.com/">https://meetings.computershare.com/</a> HangSeng2023AGM

Select your preferred display language on the top right corner of the online platform.

Click "Join Meeting Now".

If you are a <u>registered shareholder</u>, please select "Shareholder". Enter your Shareholder number and PIN (please refer to "Login details" set out on page 1 on this Online User Guide) and click "Sign In".

If you are a <u>non-registered shareholder</u>, <u>proxy or corporate representative</u>, you will receive an **invitation email** with a Meeting URL if you have provided your email address. Upon clicking the URL, you will be directed to the meeting page. Click "**Join Meeting Now**" and click "**Sign In**".

Alternatively, you can select "**Invitation**" and enter your **invitation code**. The invitation code can be found in the invitation email.

# Broadcast viewing

3 To view the live webcast of the Meeting proceedings, click on "**Broadcast**".

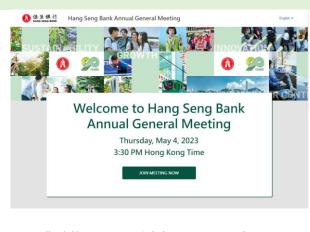

| Shareholder        | Invitation                            | Guest            |
|--------------------|---------------------------------------|------------------|
| If you are a share | eholder and hold your shares directly | with the Issuer. |
| SHAREHO            | LDER number                           |                  |
|                    |                                       |                  |
| Last Name          | e / PIN (if applicable)               |                  |
|                    |                                       |                  |
| l                  | SIGN IN                               |                  |
|                    | Trouble logging in?                   |                  |

IFOUDIE lOGGING IN:

If you are having trouble connecting to your meeting please contact us via the following number(s):

Local (852) 2862 8689

International (852) 2862 8689

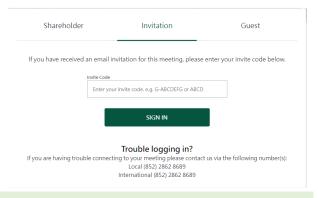

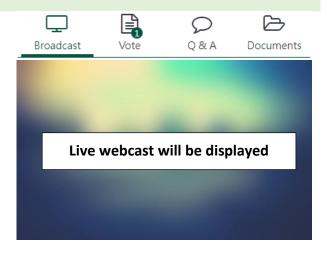

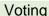

- 4 Click "Vote" to cast your vote(s). You can see the resolutions(s) and voting options when the poll opens. You can vote on each resolution by
  - (i) clicking on one of the available voting options ("For" or "Against"), the entire available votes will be selected by default; or
  - (ii) clicking "Split Vote" and input the relevant number of shares under the respective voting options if only part of the representing shareholding is to be voted, click "Submit Vote" to submit your vote(s).

Broadcast Vote Q & A Documents

Resolutions

ALL FOR ALL AGAINST

1 To adopt the reports and audited financial statements for 2022.

FOR AGAINST

Split Vote

To change your vote(s), select "Click here to change your vote". The final option you select before the poll closes shall be your final voting instruction. You can also review your vote(s) before the poll closes.

The final options you select before the voting closes shall be your final vote for the resolutions.

1 To adopt the reports and audited financial statements for 2022.

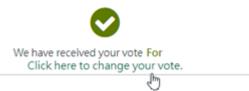

#### Q & A

If you would like to submit question(s) during the Meeting, click "Q&A" and you can submit your question(s) in the text box at the bottom. Your question(s) will only be seen by the Bank.

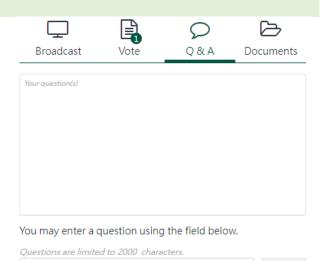

#### **Documents**

6 If you would like to refer to the Meeting documents during the Meeting, click "Documents" to select the document(s) you would like to read.

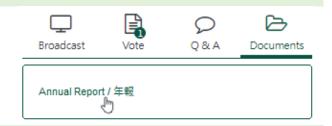

#### **Assistant**

If you experience technical difficulties or require assistance while using the online platform during the Meeting, please contact the Bank's Registrar's on (852) 2862 8555 from 9:00 a.m. to 4:00 p.m. on Thursday, 4 May 2023. Please note that the hotline cannot record your vote(s) over the telephone.

### **SOME TIPS:**

- (i) You will need a reliable Internet connection with adequate speed to support video streaming (for example, as if you are watching a YouTube video).
- (ii) However, unlike pre-recorded videos, if the speed of your Internet connection is not fast enough to keep pace with the Meeting proceedings, parts of the Meeting broadcast may be skipped or missed. You will not receive the broadcast on a delayed basis.
- (iii) If your Internet connection is inadequate or interrupted, your attendance at the Meeting online may be interrupted and you may be unable to vote or submit questions. This however will not affect the Meeting proceedings which will continue and will remain valid and effective.
- (iv) When your Internet connection is restored, you should be able to re-join the Meeting online but you would have missed a or some part(s) of the Meeting proceedings (including voting).

As the online Meeting is technology dependent and the above are some of the possible risks with the online Meeting, should you find these unacceptable, you are encouraged to exercise your voting rights by appointing a proxy. To ensure your right to vote is exercised, you are encouraged to appoint the Chairman of the Meeting as your proxy.